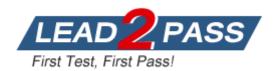

Vendor: ICDL

Exam Code: ICDL-Word

Exam Name: ICDL Word exam

**Version: DEMO** 

#### **QUESTION 1**

Save this document as a Web Page.

Note: Do not change the default file name' or location.

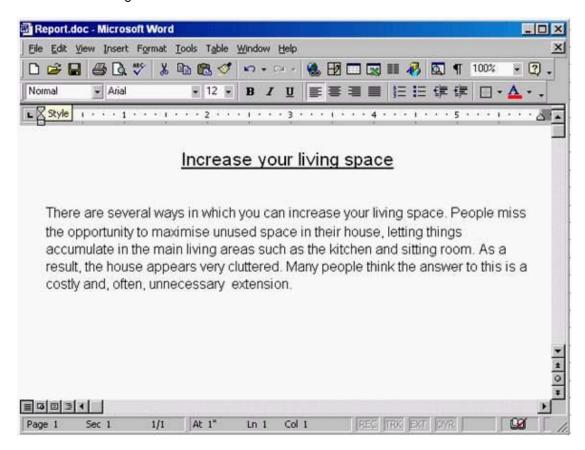

**Answer:** File->save as web page->save.

#### **QUESTION 2**

Switch to the other open document Mission Statement.

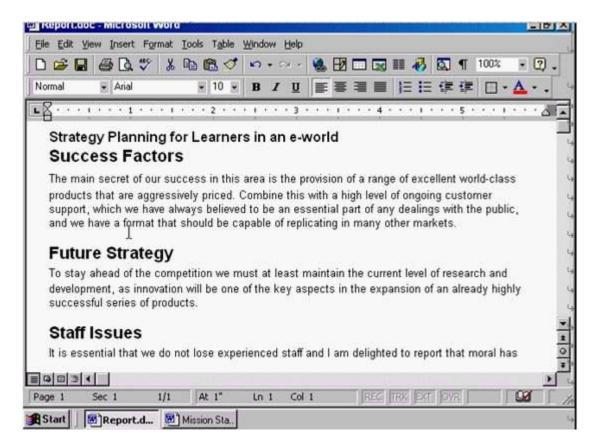

Answer: Click on the Mission Statement from the task bar

## **QUESTION 3**

Use Microsoft Word Help to access information on Format Painter.

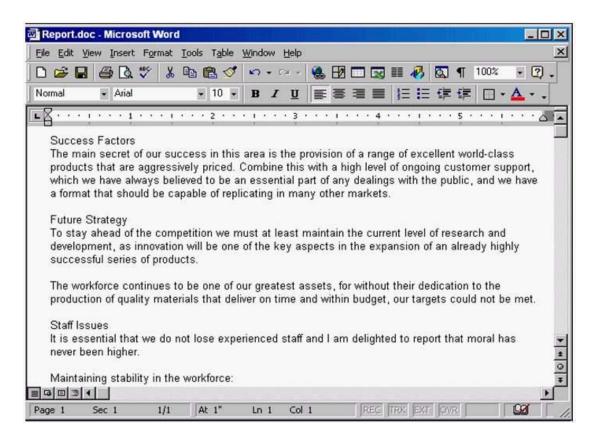

Answer: Help -> Microsoft word help -> write the sentence format painter -> click search

#### **QUESTION 4**

Change the view mode for this document to Print Layout View.

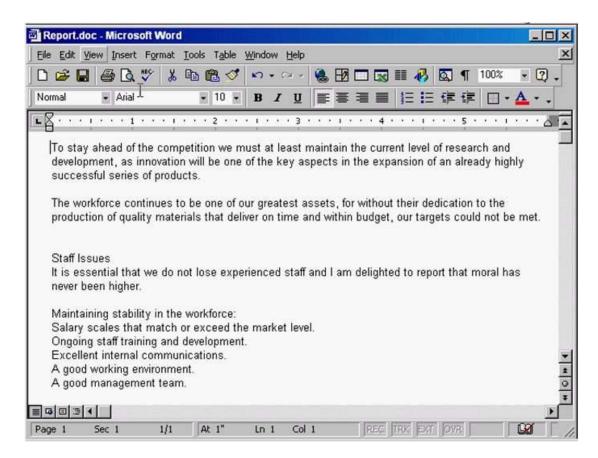

Answer: View -> select print layout

### **QUESTION 5**

Remove the Standard toolbar from the Microsoft Word application window.

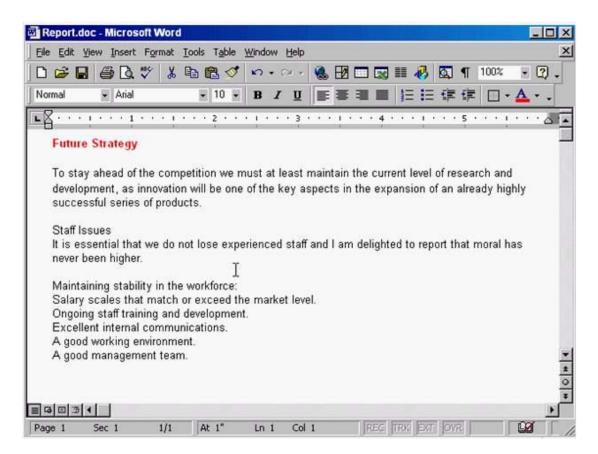

**Answer:** Right click on any place in the toolbar -> uncheck the standard

# **Thank You for Trying Our Product**

## **Lead2pass Certification Exam Features:**

- ★ More than 99,900 Satisfied Customers Worldwide.
- ★ Average 99.9% Success Rate.
- ★ Free Update to match latest and real exam scenarios.
- ★ Instant Download Access! No Setup required.
- ★ Questions & Answers are downloadable in PDF format and VCE test engine format.

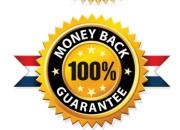

- ★ Multi-Platform capabilities Windows, Laptop, Mac, Android, iPhone, iPod, iPad.
- ★ 100% Guaranteed Success or 100% Money Back Guarantee.
- ★ Fast, helpful support 24x7.

View list of all certification exams: http://www.lead2pass.com/all-products.html

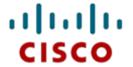

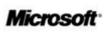

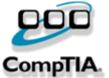

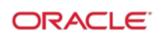

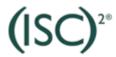

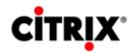

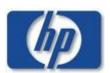

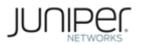

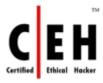

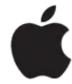

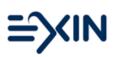

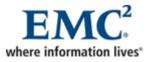

10% Discount Coupon Code: ASTR14